# **Templates**

Templates are a useful feature of Microsoft Word that helps dictate the look and format of a document. If you are wanting to create a specific type of document, you can either use a pre-made template, and customise it to your needs, or create your own template that can then be used repeatedly.

# Using a Pre-Made Template

Microsoft has a template library that you are able to browse through, and then select a template. **Click** on **File** 

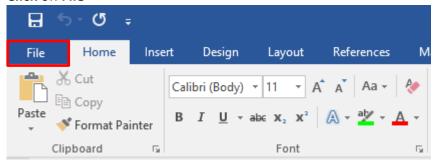

#### Click on New

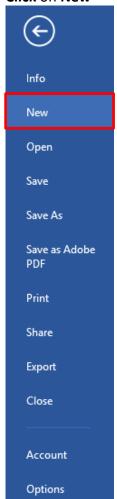

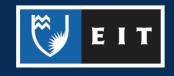

www.2.eit.ac.nz/library/OnlineGuides/Templates.pdf

# Search for the type of template you wish to use, or browse through the Featured templates

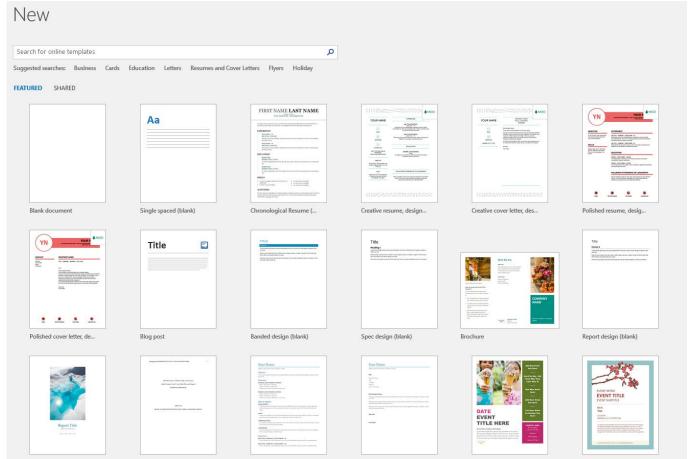

For example, if you were looking for a brochure template, type **Brochure** into the search bar and **select** the best option

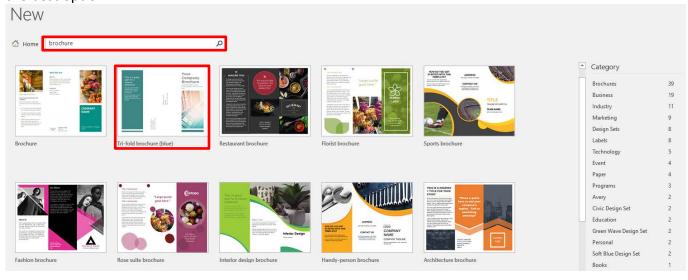

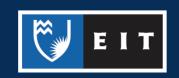

#### Click on the appropriate one << Click Create

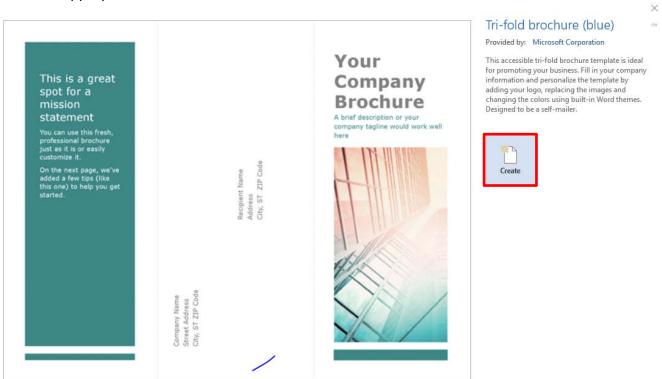

The template will then open up in a new document

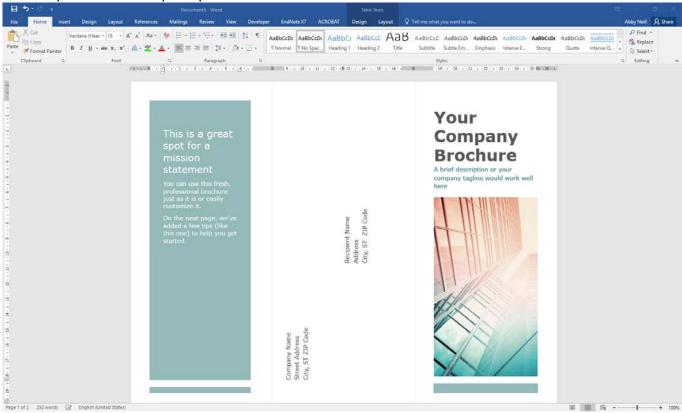

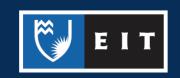

www.2.eit.ac.nz/library/OnlineGuides/Templates.pdf

You can then **edit** the text and **change design aspects** such as **colour** or **font** as you would on any other document.

If you were to go to **Design** << **Themes** << Pick a new theme

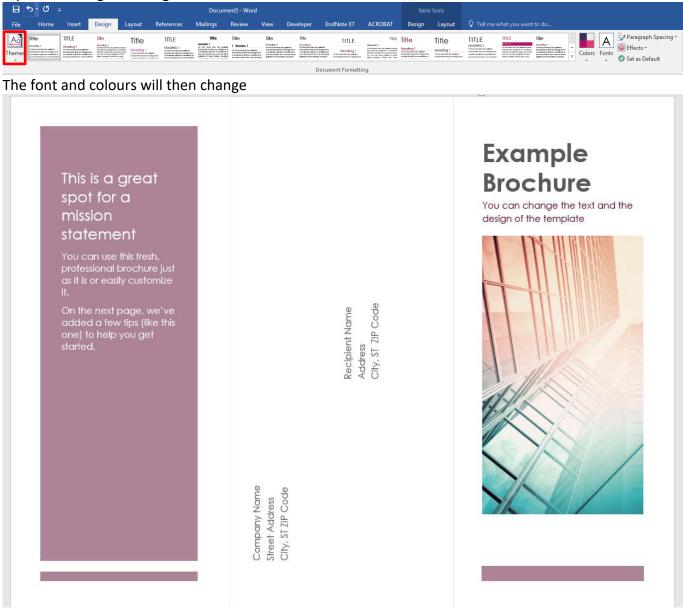

When you go to save it, it will save in the same manner that an ordinary Word document would, and will save in the .docx format

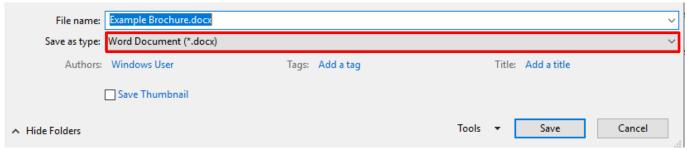

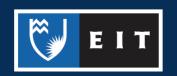

# Creating Your Own Template

If you have a specific document format or design that you like to use, you can create a template with these settings that will be handy for repeated use.

#### Open up a Blank New Document

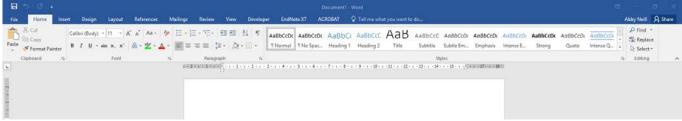

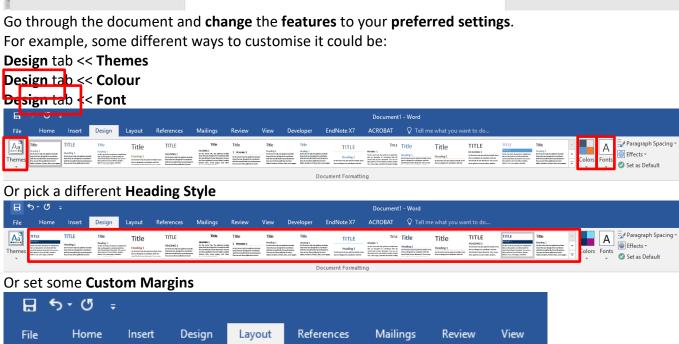

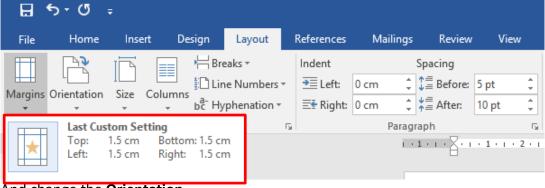

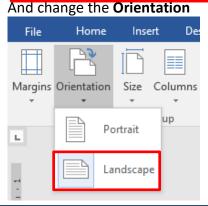

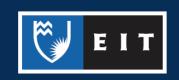

# Saving Your Own Template

Once you have made your changes, click File << Save << This PC

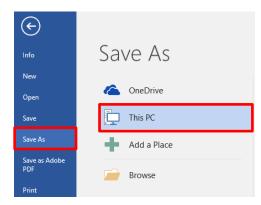

#### Give the file a relevant name

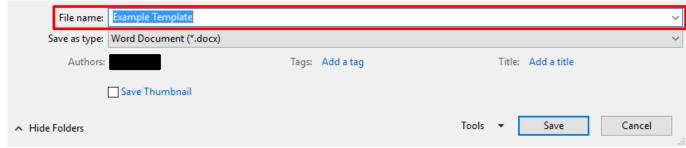

In the **Save as Type:** dropdown box, **select** the **Word Template (\*.dotx)** type. This will then immediately take you to the **Custom Office Templates** folder.

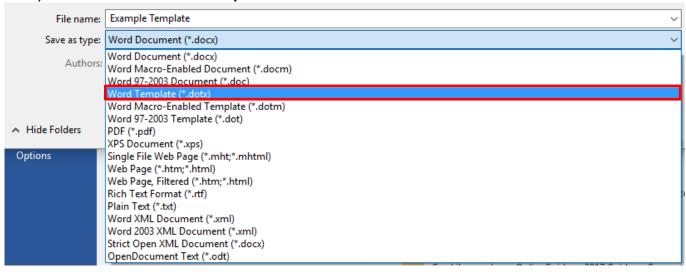

However, you **do not** want to save it there as this is on the C: Drive and will **not be permanently saved**. **Navigate** back to your **H: Drive** and go to the folder where you wish to save it **Click** on **Save** 

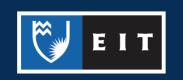

# LIBRARY AND LEARNING SERVICES STUDY GUIDE | TEMPLATES www.2.eit.ac.nz/library/OnlineGuides/Templates.pdf

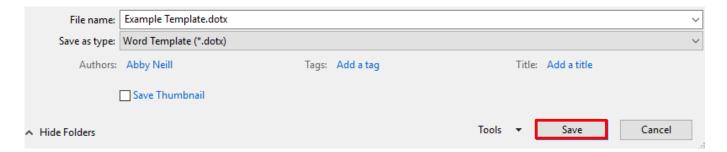

# Opening Your Own Template

To create a new document base off this template, you must **navigate** to where the template is saved in your **folder**, and **open** it. It will launch as a new, blank document (e.g. Document1) that will have the same settings already selected.

It can then be **saved** the **same way** as a regular document.

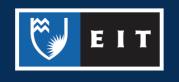